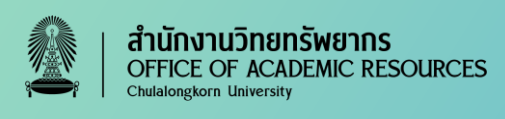

# **EBSCO eBook Academic Collection**

เป็นฐานข้อมูลหนังสืออิเล็กทรอนิกส์ (eBooks) ของ EBSCOhost ครอบคลุมสหสาขาวิชาประกอบด้วยสาขาธุรกิจ เศรษฐศาสตร์ การศึกษา ภาษาศาสตร์ แพทยศาสตร์ ปรัชญา รัฐศาสตร์ ศาสนา สังคมศาสตร์ เทคโนโลยี วิศวกรรมศาสตร์ ึ ขอบเขตข้อมูลตั้งแต่ ค.ศ. 1900 จนถึงปัจจุบัน มีจำนวน eBooks ไม่น้อยกว่า 220,000 ชื่อเรื่อง

## **การเข้าใช้ (Access)**

**เข้าเว็บไซต์ที่ www.car.chula.ac.th** คลิก Chula Reference Database แล้วคลิกอักษร **E** เลือก **eBook Academic Collection หรือ เข้าเว็บไซต์โดยตรงที่ www.car.chula.ac.th/curef** แล้วคลิกอักษร **E** เลือก **eBook Academic Collection**

#### **LIBRARY RESOURCES**

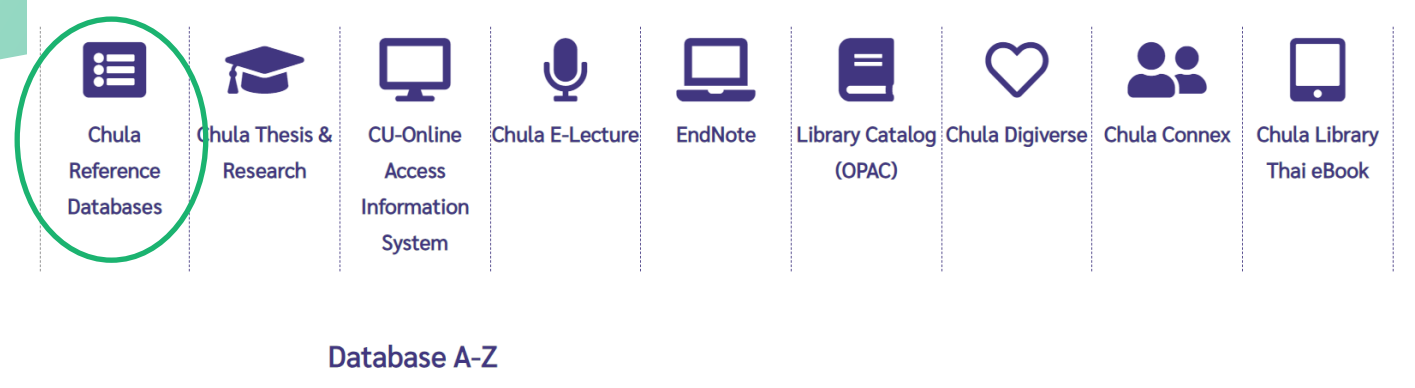

#### A B C D E F G H I J K L M N O P Q R S T U V W X Y Z ALL Online Service (EThOS) eBook Academic Collection

eBook Collection Ebrary **EBSCO Discovery Service (EDS) EBSCO Open Dissertations** 

# **การสืบค้นข้อมูล (Searching)**

จะพบหน้าจอการสืบค้นแบบ **Advanced Search** เป็นการสืบค้นเชิงลึก ช่วยให้สืบค้นข้อมูลครอบคลุมเนื้อหาที่ต้องการได้มากที่สุด ดังนี้ (1) มีช่องพิมพ์คำสืบค้นได้หลายบรรทัด (2) กำหนดความสัมพันธ์ของคำค้นให้มีควาเฉพาะเจาะจงหรือขยายให้กว้างขึ้นได้ ได้แก่ AND, OR, NOT (3) เลือก Select a Field (optional) เป็นเขตข้อมูล ได้แก่ TX All Text Field ทุกเขตข้อมูล, TI Title ชื่อเรื่อง, AU Author ชื่อผู้แต่ง, SU Subject หัวเรื่อง, BS Catagory หมวดหมู่คำ, IB ISBN เลขมาตรฐานหนังสือ, PY Year of Publication ปีพิมพ์, PB Publisher สำนักพิมพ์

นอกจากนี้ยังมี **2 เทคนิควิธีการสืบค้นที่ให้การเข้าถึง eBooks** ได้ง่ายมากขึ้น ดังนี้

(1) **เมนู Search Options** อยู่ด้านล่างหน้าจอการสืบค้น Advanced Search สามารถเลือกเขตข้อมูลได้พร้อมกับการพิมพ์คำค้นพร้อม กัน เลือก <u>Search Modes and Expanders</u> เพื่อเลือกวิธีสืบค้น เช่น Boolean/Phase ค้นหาทั้งวลี, Find all my search terms ค้นหาทุกคำ, Find any of my search terms ค้นหาคำใดคำหนึ่ง, Apply related words ค้นหาคำอื่นที่เกี่ยวข้อง

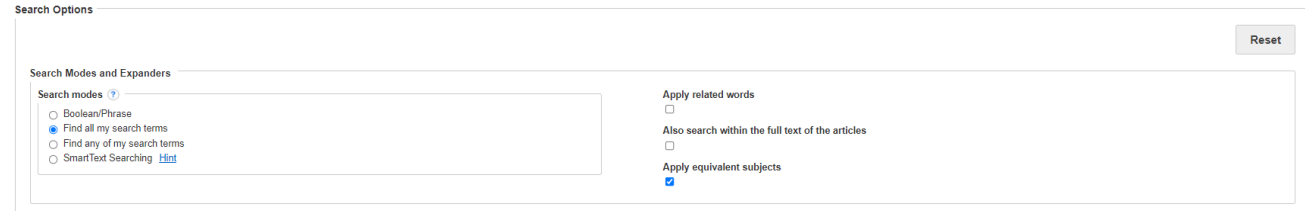

เลือก Limit your results เช่น Full text เอกสารฉบับเต็มเท่านั้น, Publication Date วันที่พิมพ์, Subject หัวเรื่อง, Language ภาษา, Download available สามารถนำผลการสืบค้นไปจัดเก็บได้ด้วย เป็นต้น

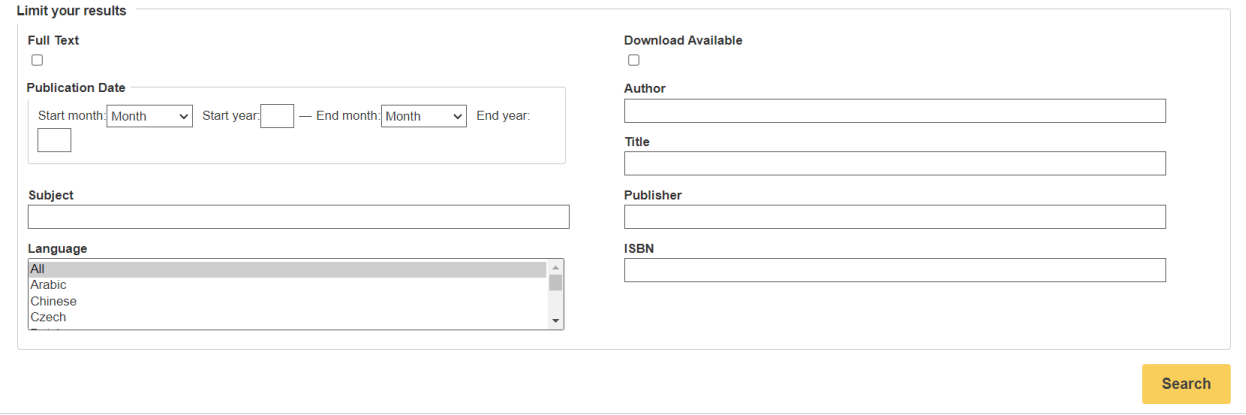

**(2) เมนู eBooks เป็นการเลือกดูตามหมวดหมู่ (Browse by Category)** มีวิธีเข้าถึงได้ 2 ช่องทาง ดังนี้

วิธีที่ 1 จากที่เข้าฐานข้อมูล **eBook Academic Collection** มาแล้วจึงคลิกที่เมนู **eBooks** ตามภาพด้านล่าง

วิธีที่ 2 เข้าโดยตรง www.car.chula.ac.th/curef แล้วคลิก **eBook Collection**

ี สามารถดูรายชื่อ Ebooks ทั้งหมดจากเมนู Br<mark>owse by Category</mark> ตามหมวดหมูหัวเรื่อง หรือ เมนู <mark>Highlights</mark> หนังสือแนะนำจากสำนักพิมพ์

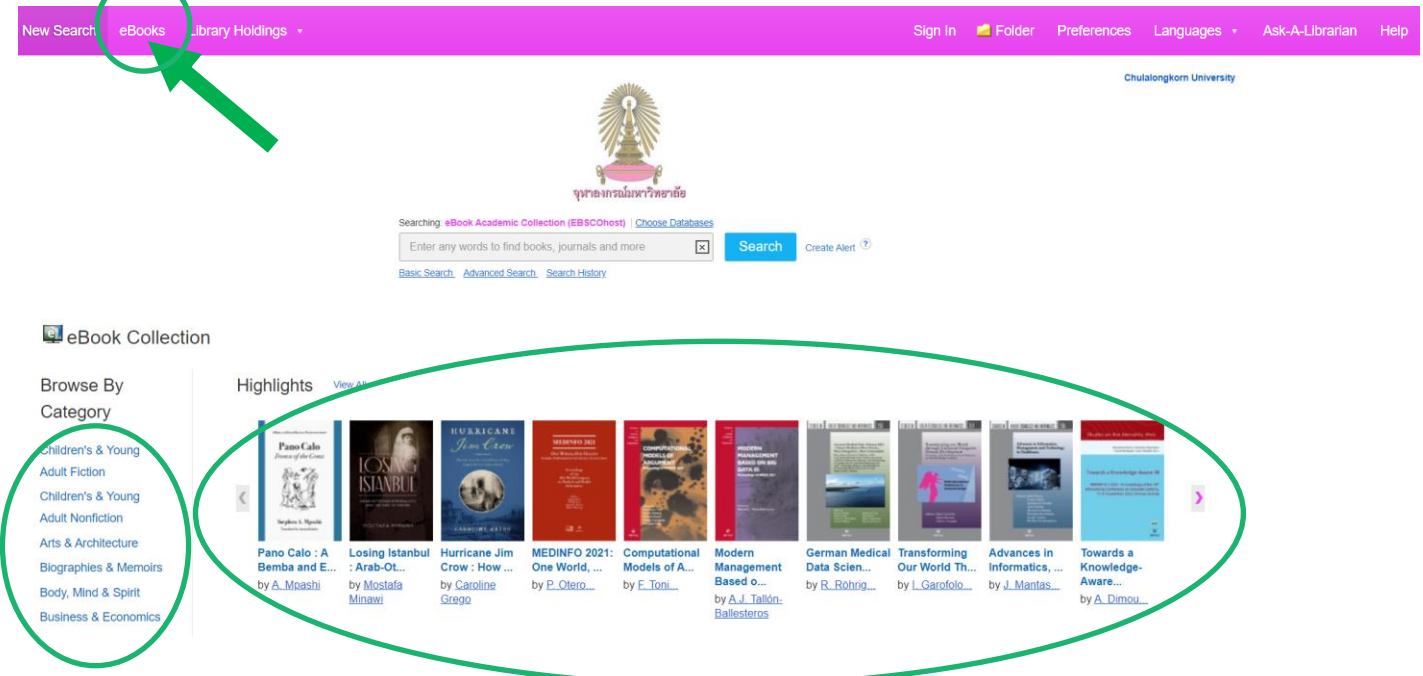

# **ผลการสืบค้นข้อมูล (Search results)**

จากการทดลองสืบค้นข้อมูลด้วยด้วยคำค้นว่า "music therapy" and "mental health" จะพบหน้าจอการแสดงผลลัพธ์ มี eBooks

#### จ านวน 28 รายการ

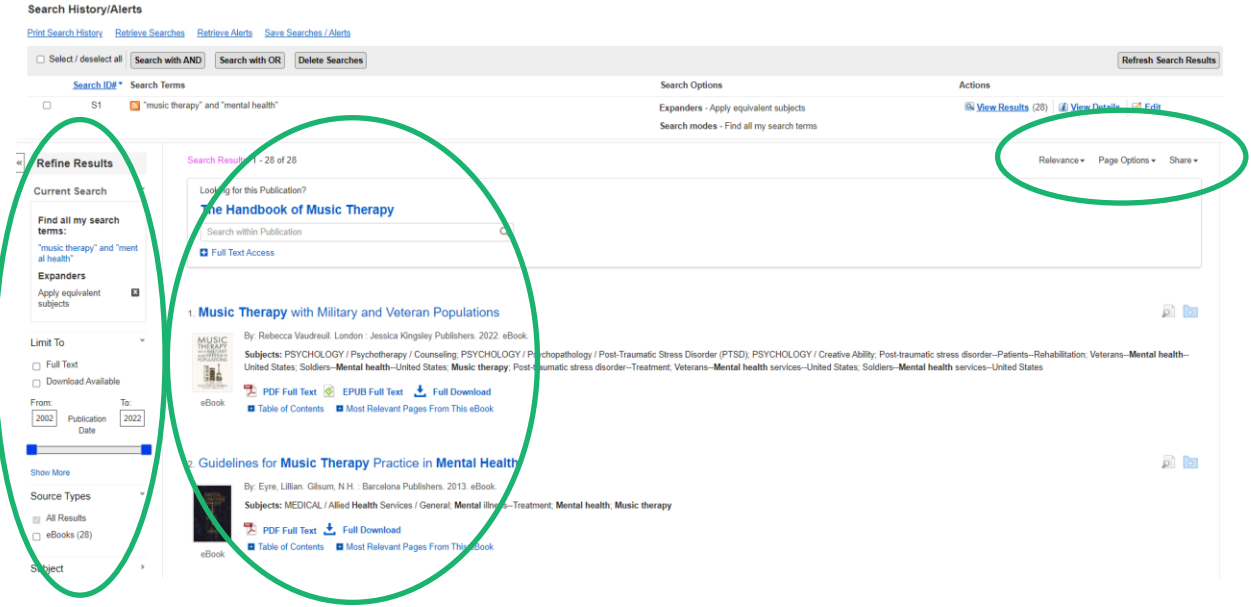

หากต้องการปรับหรือจำกัดผลการสืบค้นให้เฉพาะเจาะจงยิ่งขึ้น ให้ใช้เมนูคำสั่งดังนี้

- **Refine Results** เพื่อเลือกข้อมูล ได้แก่ Full Text, Download Available, Source Types, Subject, Publisher, Language และ Category
- **Relevance** เพื่อจัดเรียงล าดับข้อมูล ได้แก่ ตามเนื้อหาที่เกี่ยวข้อง, ปีใหม่ล่าสุด, ปีเก่าสุด, ผู้แต่ง และชื่อเรื่อง
- **Page Options** เพื่อแสดงหน้าจอในรูปแบบที่กำหนดเองได้ ได้แก่ Result format, Image QuickView, Result per pages และ Page Layout

#### เมื่อเลือกรายการ eBook 1 ชื่อเรื่อง เพื่อดูบทคัดย่อ จะพบการแสดงหน้าจอดังนี้ .<br>Result List Refine Search (1 of 28 + Detailed Re Google PDF Full Text **Music Therapy with Military and Veteran Populations** EPUB Full Text Combining essential information, professional insights, and lived or<br>perfences, this book offers a unique overview reliable constraints in<br>the constraint proposed of the proposed of the United State. Combinities include m MUSI<br>THERAI Add to<br>folder  $\frac{1}{\sqrt{2}}$  Full Download specializing with the military<br>rical evolution of the appro ntext the hook eve es the integrati on of music the ars cover the use of m spy in both individual and group settings, and the AND VET **Print** ii. Salt E-mail Most Relevant Pay Rebecca Vaudreuil Authors **This eRook** Save Table of Contents Publicatio<br>Informatio London : Jessica Kingsley Publishers. 2022  $\Box$  Cite Find Similar Results<br>using SmartText Searching. Export Post-traumatic stress disorder-Patients-Rehabi<br>Veterans-Mental health-United States<br>Soddiers-Mental health-United States<br>Music therapy<br>Post-traumatic stress disorder-Treatment Create Not  $\theta$  Permalin Veterans-Montal health services-United States<br>Soldiers-Mental health services-United States Categories: PSYCHOLOGY / Psychotherapy / Counseling

- **Detailed Record** รูปแบบการแสดงผลข้อมูล ได้แก่ PDF Full Text, EPUB Full-Text และ Full Download
- **Tools** รูปแบบการจัดเก็บข้อมูล ได้แก่ Google Drive, OneDrive, Add to folder, Print, Email, Save, Cite, Export, Create Note และ Permalink

# **การจัดเก็บข้อมูล (Search results)**

เมื่อพบรายการที่สนใจ และต้องการอ่านเนื้อหาข้างใน มีวิธีการเข้าไปดูเนื้อหา 2 วิธีคือ

(1) **เมนู PDF Full Text หรือ EPUB Full Text** สามารถอ่านเนื้อหาจากหน้าจอที่ละหน้า และ Download ได้ทีละบท

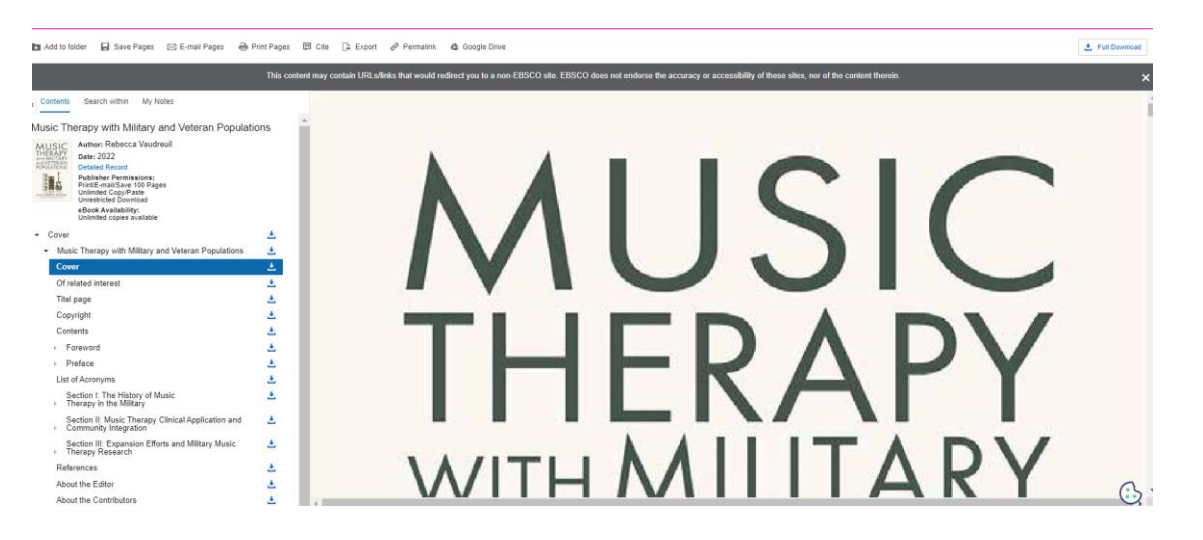

(2) **เมนู Full Download** สามารถยืม eBook และ Download ได้ทั้งเล่ม เพื่ออ่านแบบ Offline ตามระยะเวลาที่เลือกไว้ และระบบจะทำการคืนหนังสืออัตโนมัติ หรือสามารถคืนก่อนกำหนดด้วยตนเอง ในโปรแกรม Adobe Digital Editions ให้ใช้คลิกขวาที่คำสั่ง "Return Borrowed item"

**การสร้าง Account ด้วยตนเอง** ส าหรับผู้รับบริการที่เป็นประชาคมจุฬาฯ ยังไม่เคยมี Account ส าหรับการยืม หนังสือในฐานข้อมูล eBook Academic Collection และ eBook Collection มี4 ขั้นตอนดังนี้

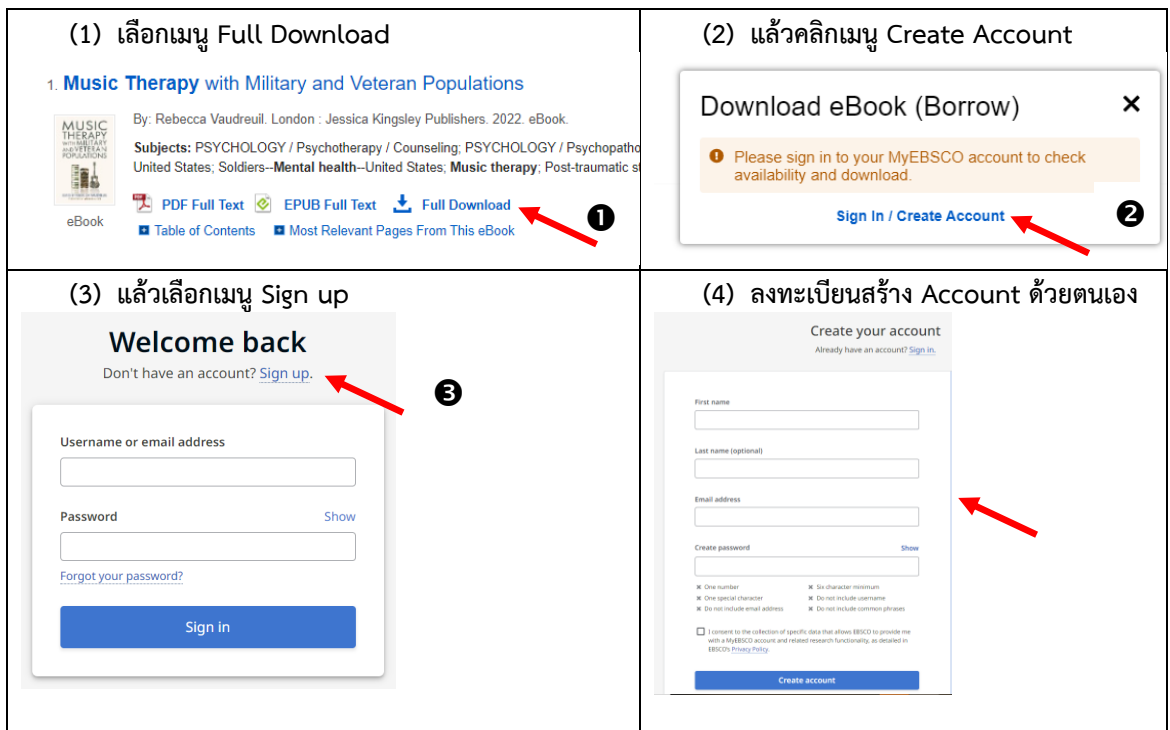

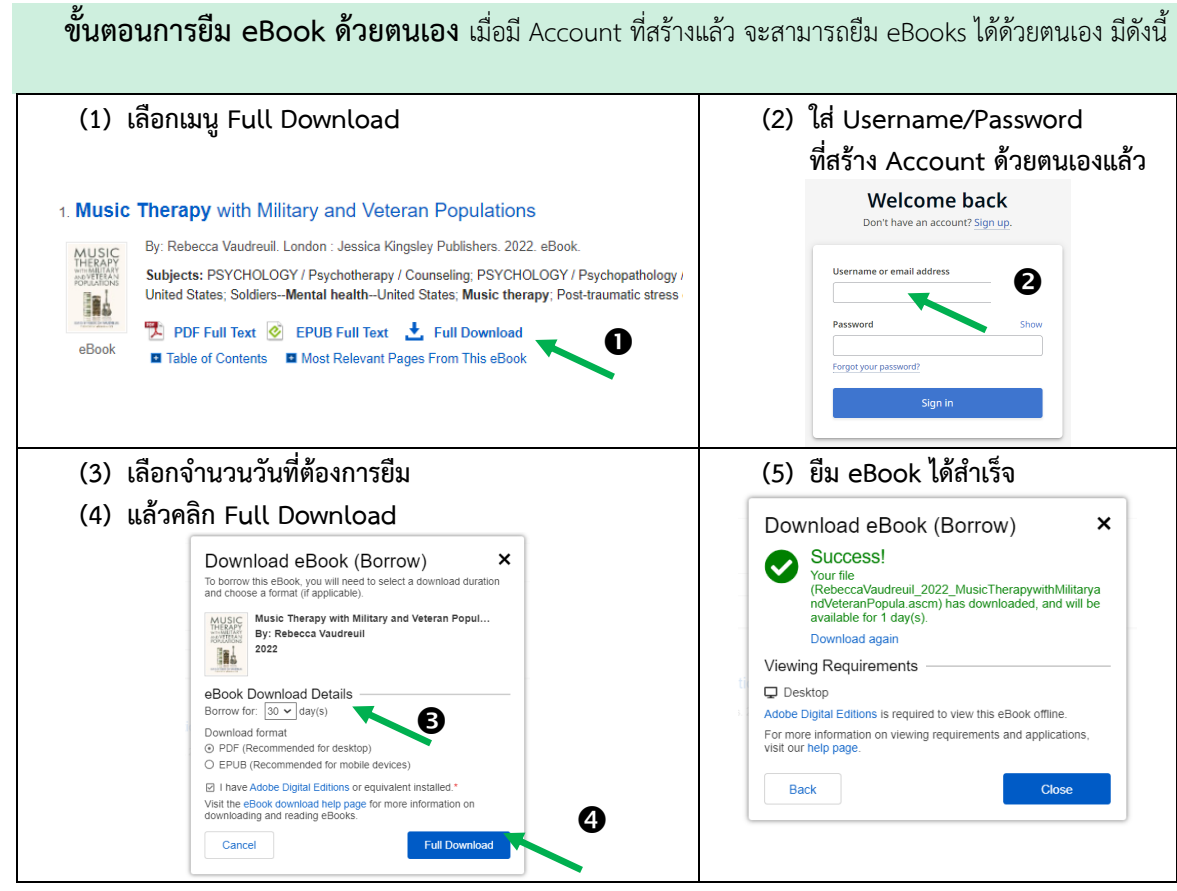

### **FAQ**

- O การ Download หนังสืออิเล็กทรอนิกส์ eBook ที่ยืมแล้ว <mark>ไม่สามารถเก็บไฟล์ไว้ได้ถาวร</mark> เพราะมีกำหนด ระยะเวลาคืนเข้าระบบอัตโนมัติ
- o การค้นหาข้อมูลจาก Chula Reference Databases ต้องสืบค้นผ่าน **EZproxy login** ด้วย CU Net Account เพื่อช่วยให้การดูเอกสารฉบับเต็มที่จุฬาฯ บอกรับ ได้สะดวกและรวดเร็ว
- o หาก**ไม่สามารถใช้ CU Net Account** ติดต่อสำนักบริหารเทคโนโลยีสารสนเทศ จุฬาลงกรณ์มหาวิทยาลัย อาคารจามจุรี 3 ชั้น 3 โทรศัพท์ 0-2218-3314 help@chula.ac.th o **สอบถามวิธีการใช้ฐานข้อมูลโดยละเอียด**
- ติดต่อบริการสนับสนุนการวิจัย จุฬาลงกรณ์มหาวิทยาลัย ส านักงานวิทยทรัพยากร ชั้น 2 โทรศัพท์0-2218-2930 RSS@car.chula.ac.th

โดย สมร ไพรศรี ฝ่ายจัดการข้อมูลสารสนเทศ สำนักงานวิทยทรัพยากร จุฬาฯ (ปรับปรุง) กุมภาพันธ์ 2567